## **GUIDELINES FOR CREATING A GAPABA EVENT FLYER**

## **FORMAT:**

- You can create great flyers using the online software <https://www.canva.com/>, or even on **PowerPoint**
- Please download and share your flyer using PNG and PDF **CONTENT:**
- **DATE/TIME:** One Line
- **REGISTRATION PAGE**: Always use [www.gapaba.org/events](http://www.gapaba.org/events)
- **LOCATION:** Either VIRTUAL or in-person. If in-person, please embed with the URL for Google maps directions:
- To look up a Google Maps URL, open up [www.maps.google.com](http://www.maps.google.com/) Enter in the address.
- Click on menu bars for **Share or Embed URL**. Request SHORT URL. You can embed this as a LINK on the address.
- **BASIC INFORMATION ABOUT THE EVENT**: speaker, program format, etc.
	- If there is a speaker or panel, preferably a headshot. Headshots can often be obtained quickly by googling the name, and clicking on "image," or check LinkedIn.
- GAPABA logo: High resolution JPEG and PNG are below. PNG is transparent, JPEG is not.
- Include Logo of cosponsor(s) as needed. Again, these can be usually quickly obtained by googling and clicking on "image"

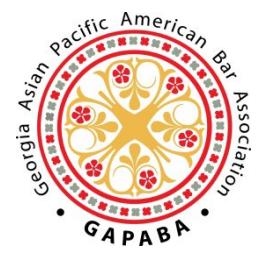

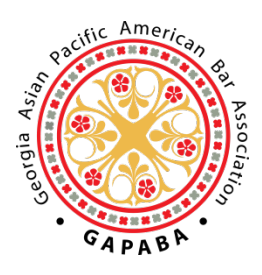

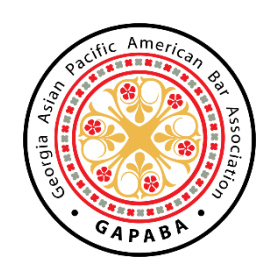

JPEG PNG: TRANSPARENT PNG: OPAQUE